## **How to Convert Word Files to a PDF (Portable Document Format) File Adobe Acrobat 6.0**

## **Follow the directions below to create a PDF file from a Word Document**

- 1. Open your document in Word.
- 2. Go to *File* and click on *Print*.
- 3. A *Print* window will open.

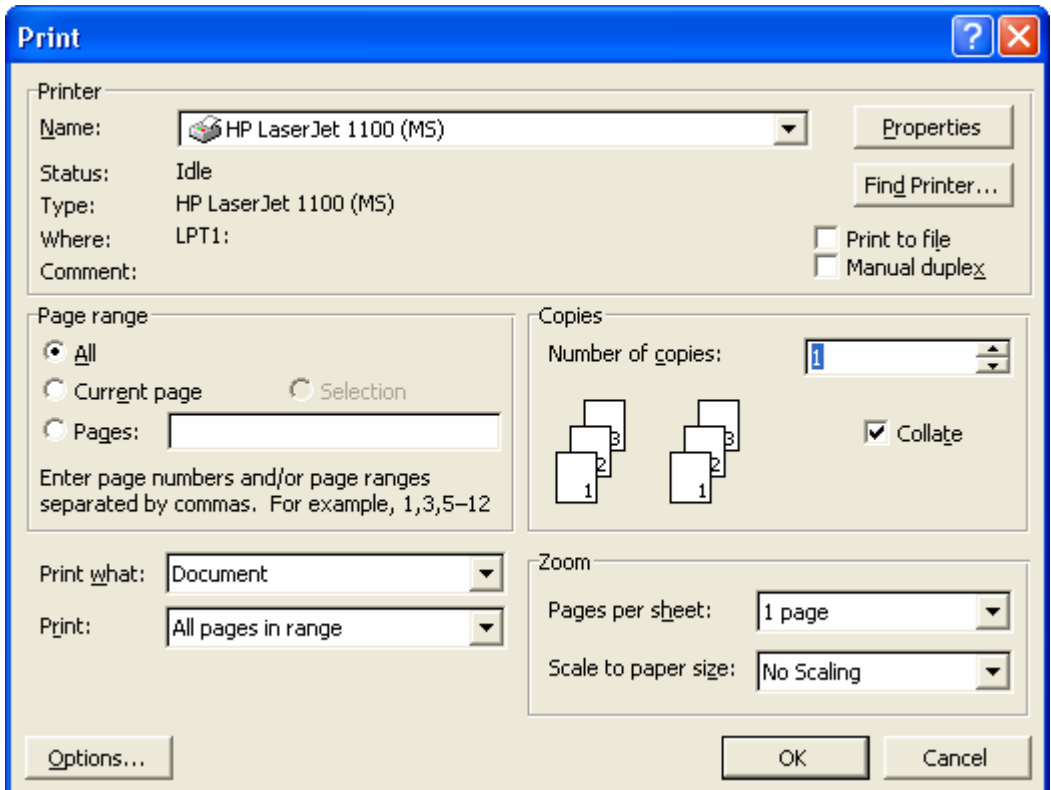

4. Under *Name:* select Acrobat PDF on the pull down menu.

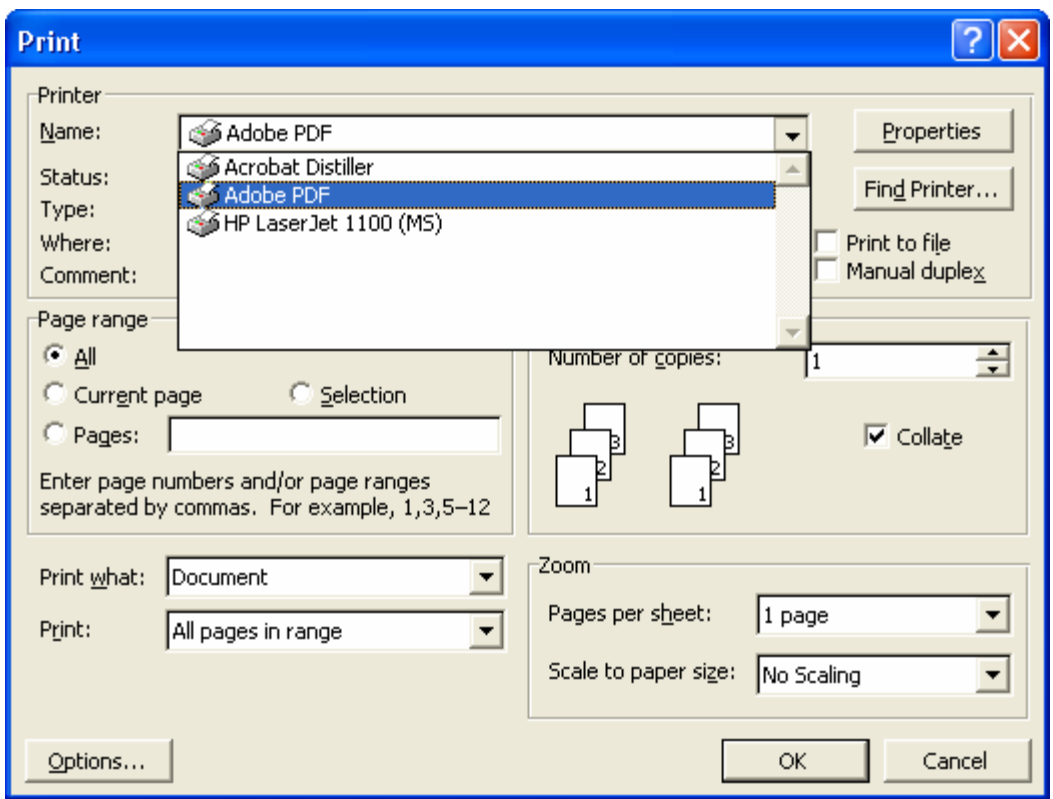

5. Under the *Find Printer* button click the box *Print to File*.

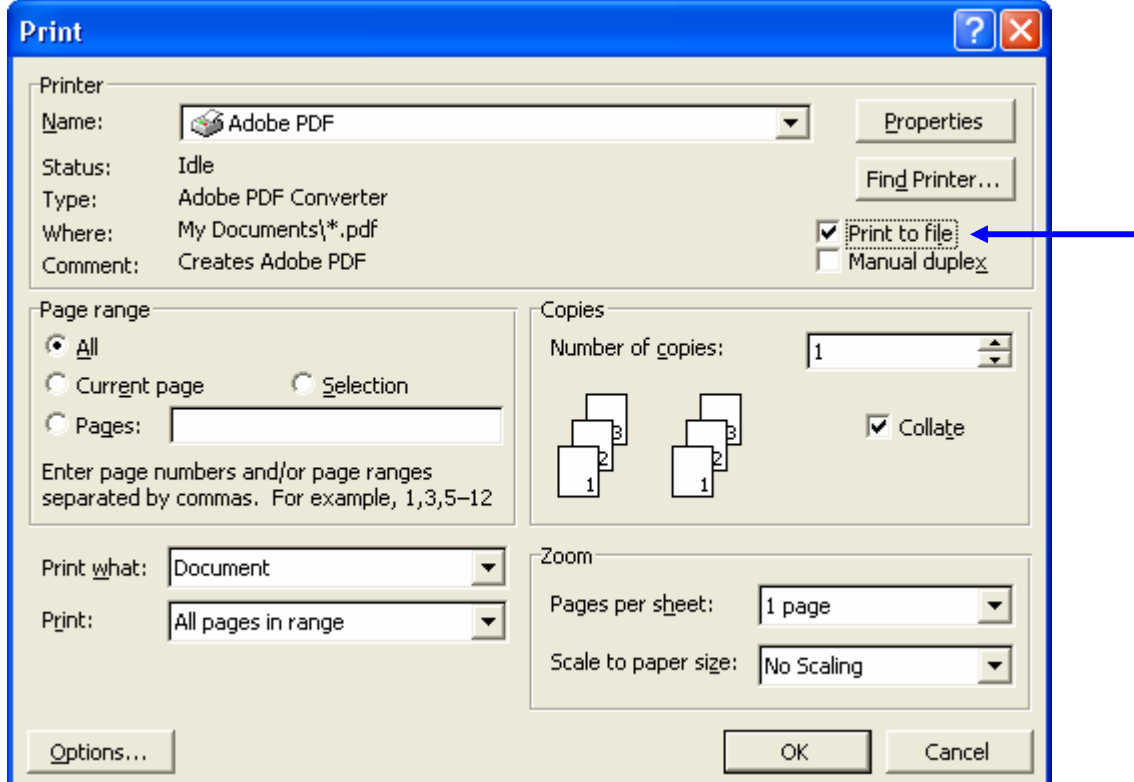

## 6. Click *OK*.

7. A *Print to File* window opens.

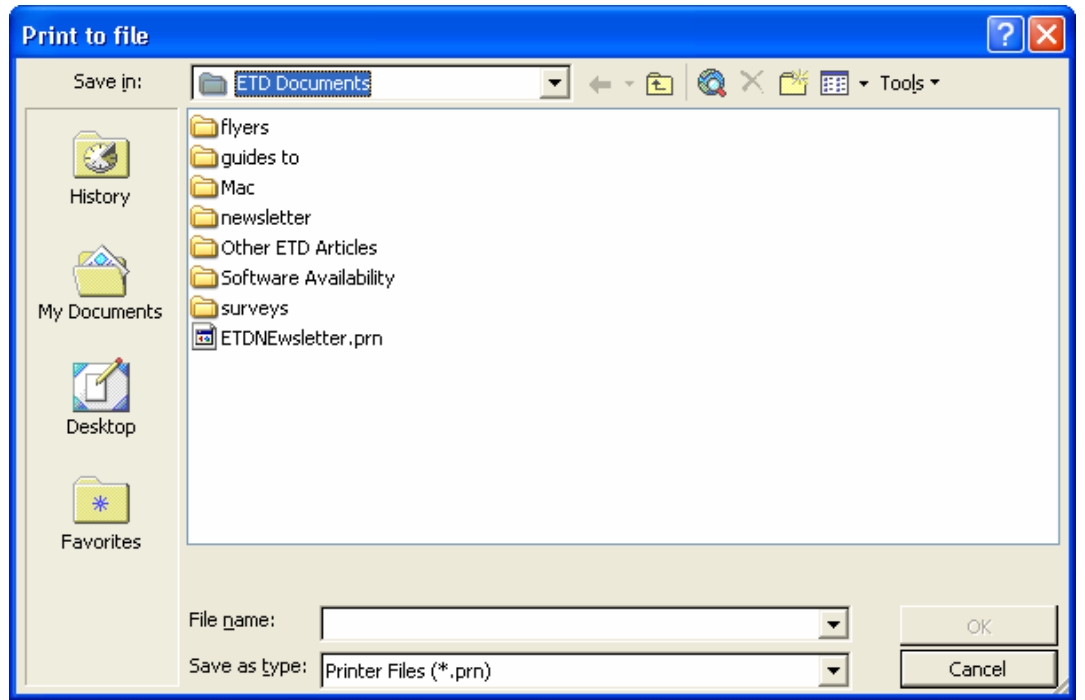

8. In the *File name:* box, type 'YourName\_ETD.prn' *IMPORTANT: Make sure you save your file to the Desktop. To do this, go to the* **Save in** *field and locate* **Desktop***. Then, click* **OK***.* 

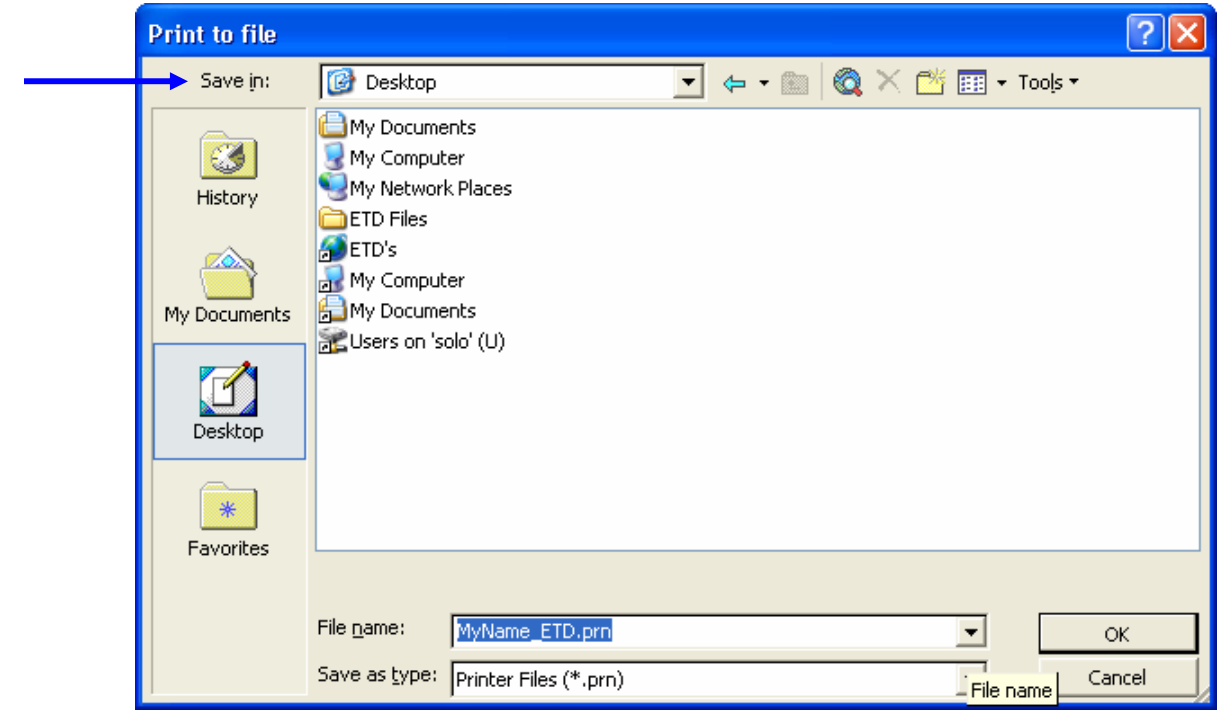

9. Click on, Start, *Programs*, and then *Acrobat Distiller 6.0*.

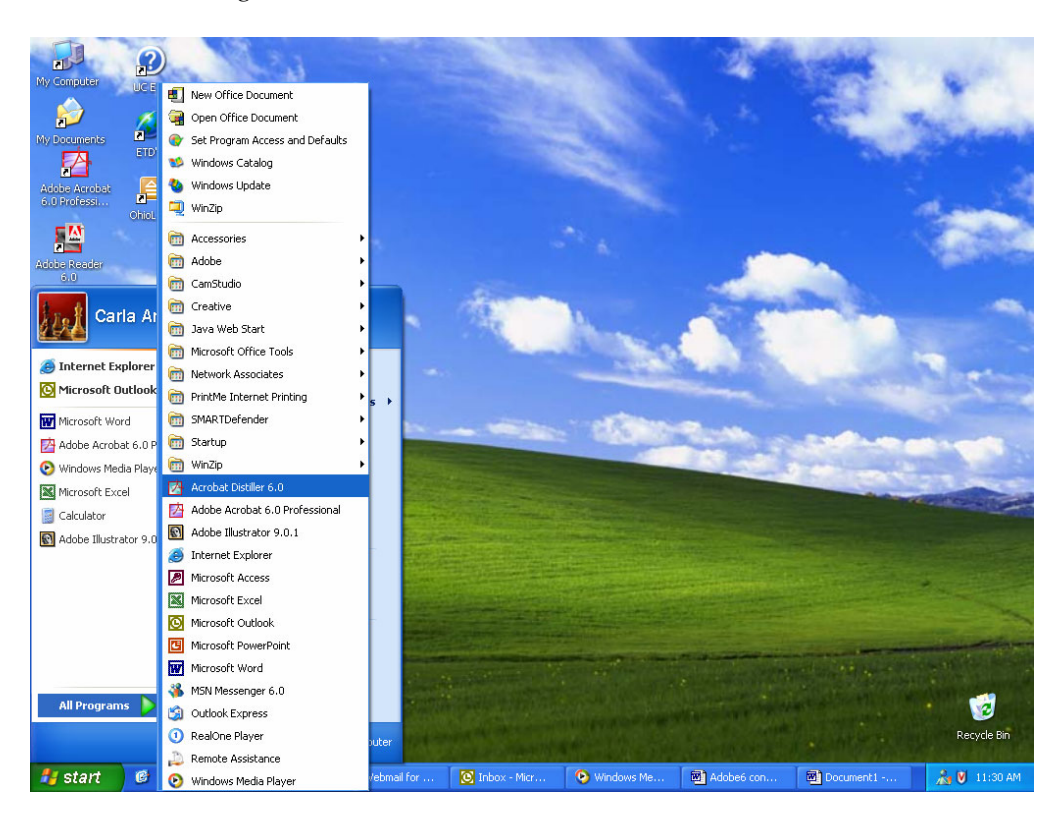

10. The *Acrobat Distiller* Window opens.

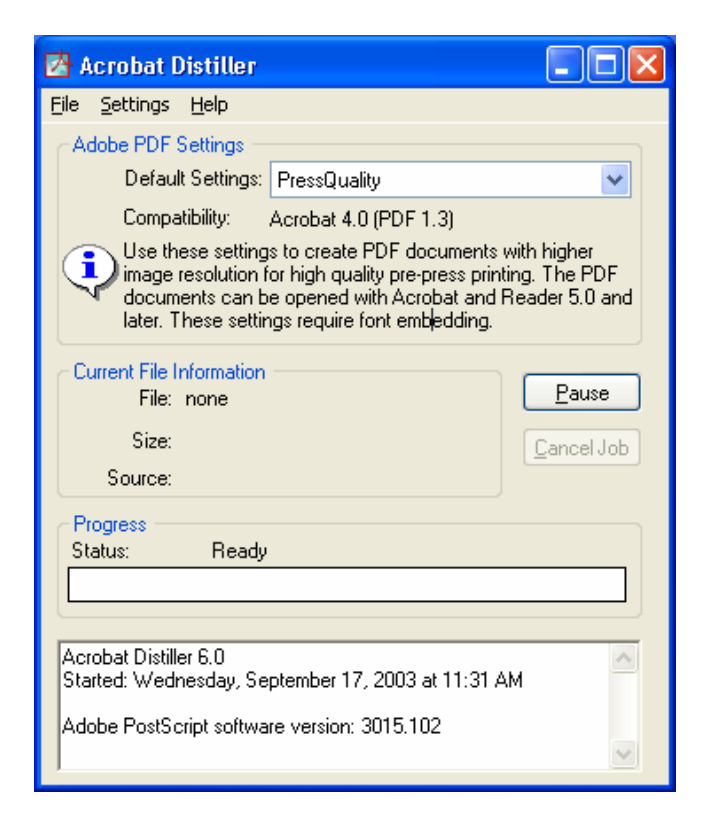

11. Under *Default Settings,* find and select the *Press Quality* option. *IMPORTANT: Make sure the file you are creating is compatible with Adobe 4.0 (PDF 1.3). You can find this description under the drop down menu.* 

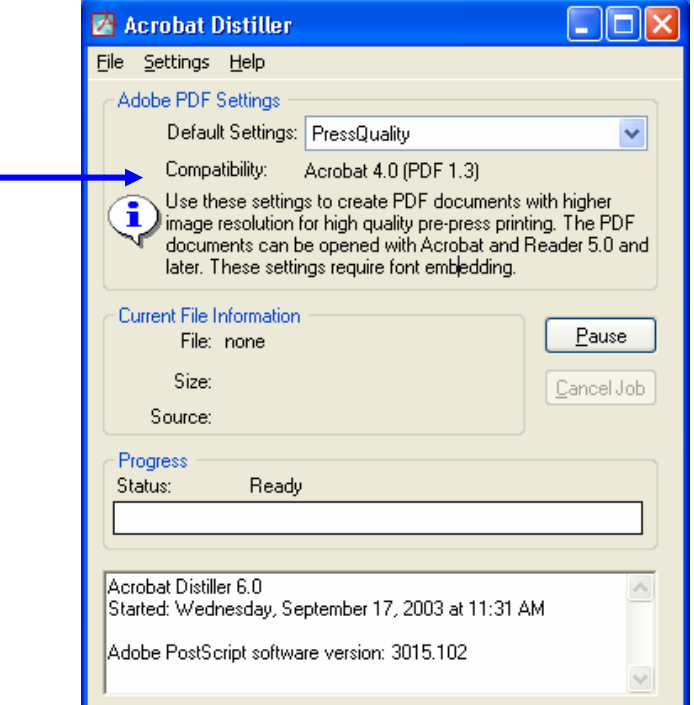

12. Next, click on *File* in the menu bar and choose *Preferences*. Make sure the option Ask for PDF file destination is checked. If not, please do so.

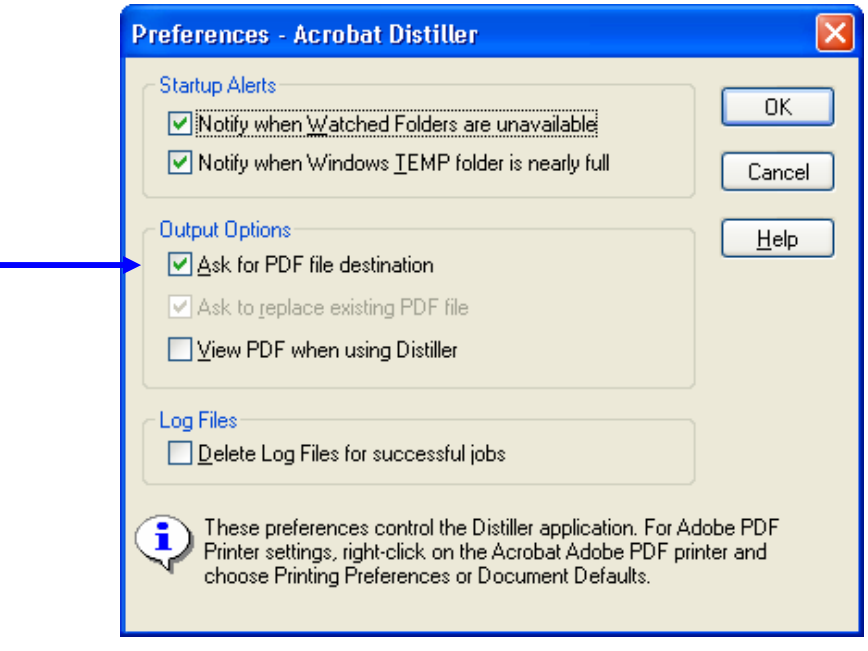

13. Next, click on Settings and choose Edit Adobe PDF Settings. 14. A Press Quality - Adobe PDF Settings window will open.

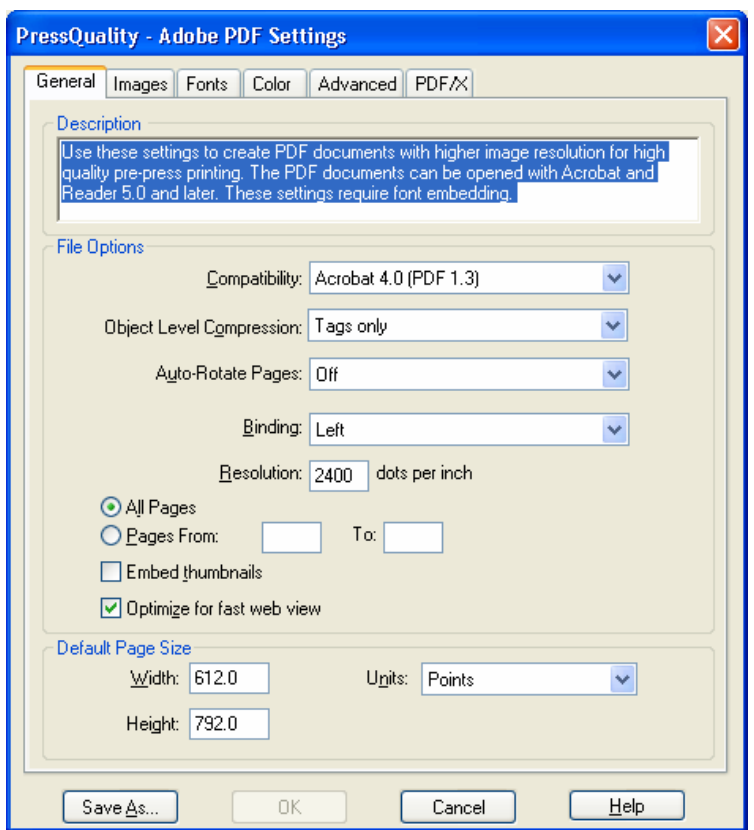

15. Select the Fonts tab and make sure the Embed All Fonts option is checked. If not, please do so.

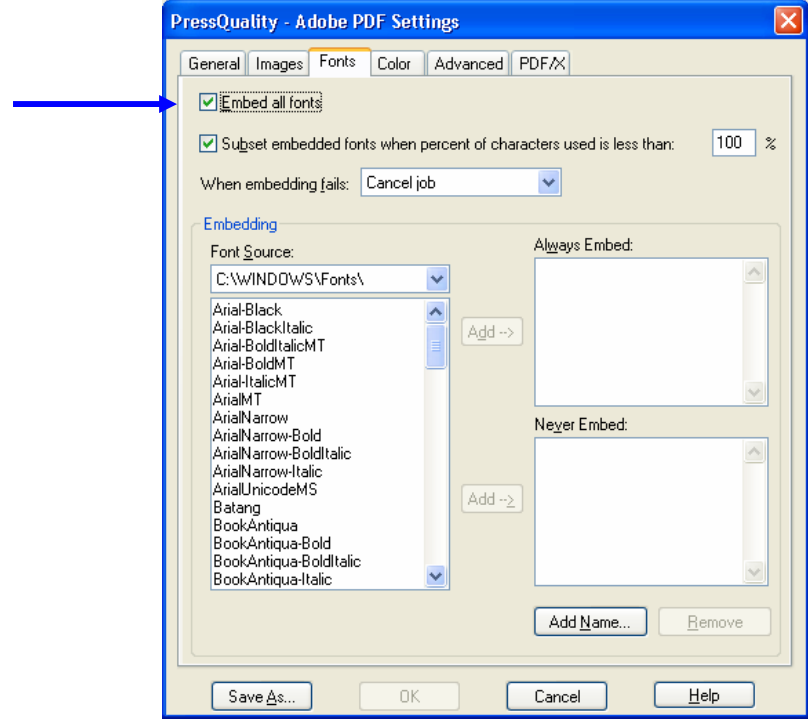

17. Next, click on *File* in the menu bar and choose *Open*.

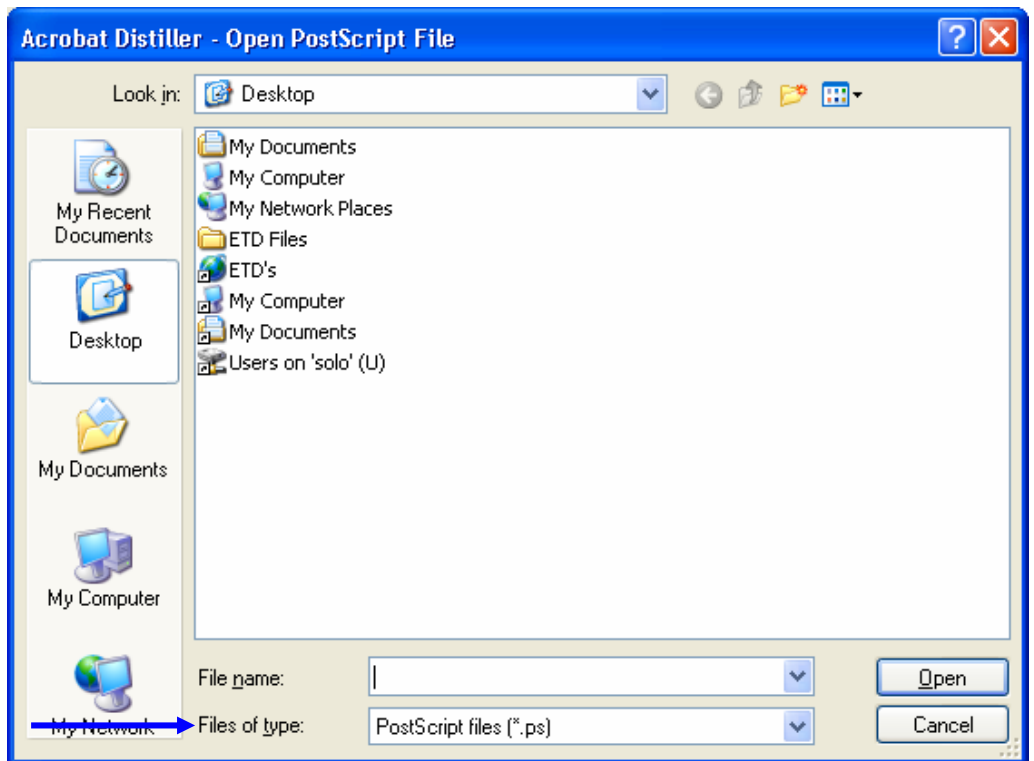

18. The window above will open. Locate your file in the window. If you cannot locate it, go to the *Files of Type drop down menu, and select* All Files. Your file should appear now.

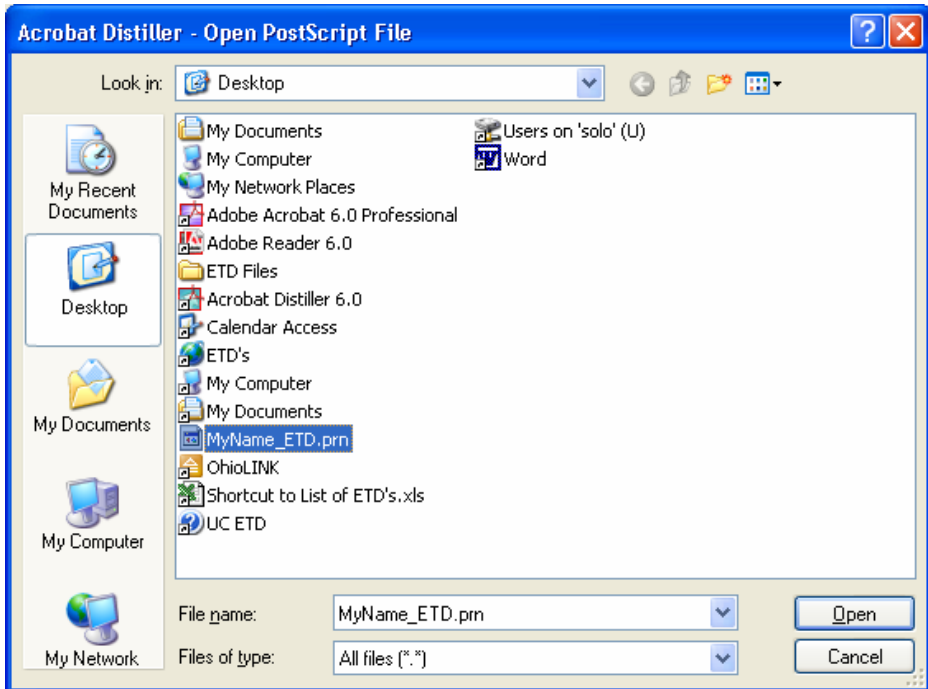

19. Open the file.

20. An *Acrobat Distiller - Specify PDF File Name* window opens. The *File name:* box will be highlighted with 'YourName\_ETD'.

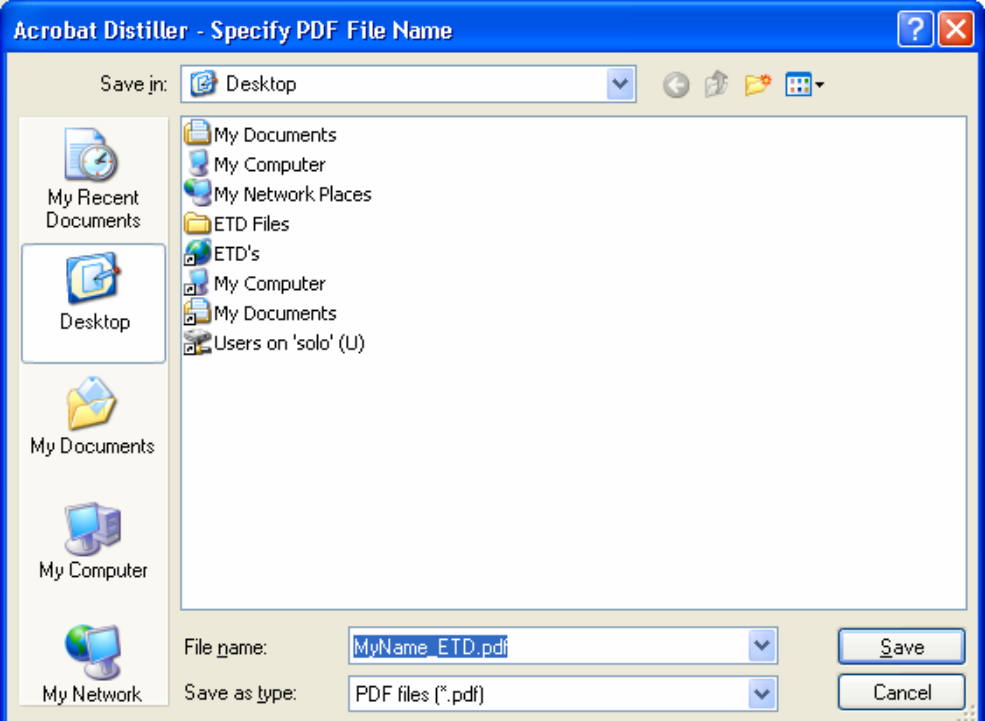

- 21. Click on the *Save* button and Distiller will create a PDF file.
- 22. Exit out of Distiller.
- 23. Open *Adobe Acrobat 6.0*.

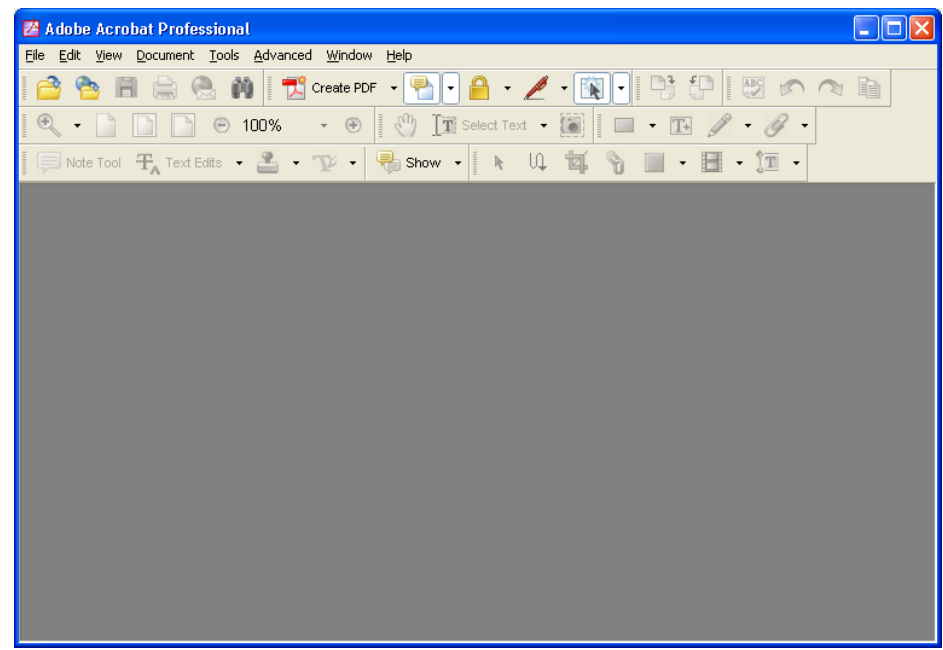

24. After Acrobat is open, click on *File*, then *Open*. Locate the file and open it.

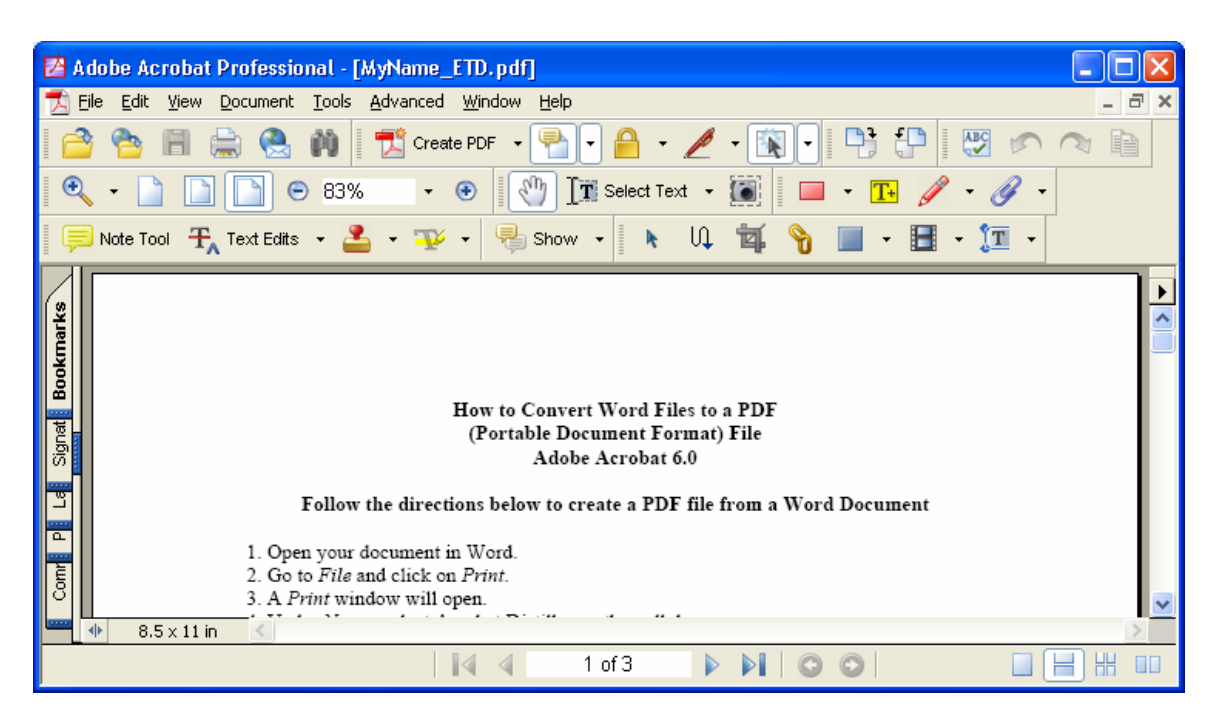

\* **IMPORTANT:** Examine your document carefully to make sure all details and material are formatted correctly.